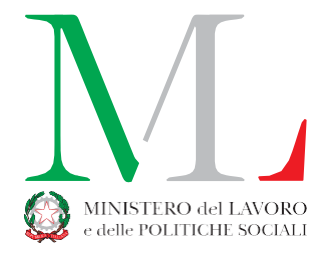

Agli Uffici del Reddito di cittadinanza e delle misure di contrasto alla povertà delle Regioni

Agli Uffici del Reddito di cittadinanza e delle misure di contrasto alla povertà degli Ambiti territoriali sociali

**Oggetto:** Indicazioni sulla procedura di accreditamento degli operatori di Regioni, Ambiti Territoriali Sociali (ATS) e Comuni al pannello di monitoraggio "Dashboard per la programmazione locale delle misure di contrasto alla povertà".

Per favorire il monitoraggio e la programmazione delle misure di contrasto alla povertà, nell'ambito del Sistema informativo del Reddito di Cittadinanza, è stata sviluppata una specifica "dashboard" riservata ai responsabili dell'attuazione della misura negli enti locali. Questo pannello di monitoraggio, (attualmente riferito al Reddito di cittadinanza), contiene gli indicatori chiave sulle caratteristiche delle famiglie del territorio per programmare e pianificare i servizi. Gli indicatori nella dashboard sono disponibili per i diversi livelli territoriali di governo della misura: le Regioni, gli Ambiti Territoriali Sociali (ATS) e i Comuni.

A tal proposito, si forniscono le indicazioni operative, al fine di dare inizio alla procedura di accreditamento degli operatori titolati ad accedere alla nuova dashboard del Reddito di cittadinanza.

## **Accreditamento**

- Gli **utenti già accreditati su GePI con il ruolo di Amministratore di ambito o di Coordinatore**: potranno accedere direttamente alla dashboard tramite SPID senza bisogno di ulteriore accreditamento, previo un primo accesso (una tantum) con SPID al portale dei servizi del Ministero del Lavoro e delle Politiche Sociali (vedi sezione successiva della nota "Come accedere alla dashboard").
- Gli altri **utenti appartenenti ad enti regionali o ai Comuni/Uffici di Piano**: possono richiedere l'accreditamento per tramite dei propri referenti delle Regioni o gli amministratori di ATS in GePI, compilando il modulo *online* al seguente link (o codice QR a lato)*: <http://survey.cliclavoro.gov.it/limesurvey/index.php/116586/lang-it>*

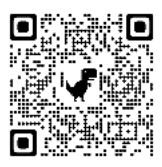

All'interno del link gli utenti potranno scegliere tra:

- ✓ **Modulo per accreditamento degli utenti regionali** che dovrà essere compilato da un referente per Regione (inserendo i codici fiscali di massimo 8 utenti per Regione);
- ✓ **Modulo per accreditamento degli utenti dei Comuni e degli Uffici di Piano** che dovrà essere compilato dall'amministratore di ATS abilitato a operare su GEPI, solo per aggiungere eventuali utenze extra GePI riferite all'Ufficio di Piano locale oppure ai Comuni che compongono l'Ambito.

DIVISIONE II Via Fornovo 8, 00192 ROMA pec: dginclusione.divisione2@pec.lavoro.gov.it mail: dginclusionediv2@lavoro.gov.it [www.lavoro.gov.it](http://www.lavoro.gov.it/)

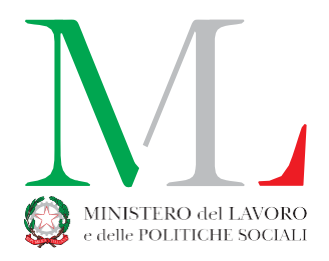

Dopo aver effettuato la registrazione al link sopra indicato, inserendo i dati degli utenti abilitati ad utilizzare la Dashboard, sarà cura dell'Ufficio regionale o dell'Ufficio di Piano di riferimento inviare all'indirizzo pec: accreditamento.ambitirdc@pec.lavoro.gov.it una comunicazione formale, specificando come oggetto "Accreditamento dashboard", con l'indicazione dei **nominativi degli operatori** che potranno accedere al pannello di monitoraggio **e dei relativi codici fiscali degli interessati.**

## **Come accedere alla Dashboard**

**STEP 1. Per tutte le tipologie di utenti:** effettuare un primo accesso (una tantum) con il proprio SPID al portale dei servizi del Ministero del Lavoro e delle Politiche Sociali[: https://servizi.lavoro.gov.it/](https://servizi.lavoro.gov.it/)

**STEP 2.**

- **Utenti GePI con ruolo di Amministratore di ambito o di Coordinatore** potranno successivamente accedere direttamente alla Dashboard per la programmazione locale tramite SPID, senza bisogno di ulteriore accreditamento, al link<https://analytics.lavoro.gov.it/>
- **Utenti appartenenti ad enti regionali o ai Comuni/Uffici di Piano**: dovranno attendere conferma da parte del Ministero dell'accreditamento descritto nella sezione precedente e, successivamente, dopo aver completato lo STEP 1, potranno accedere alla Dashboard tramite SPID al link <https://analytics.lavoro.gov.it/>

*Siglato Cristina Berliri* Il Direttore Generale Paolo Onelli

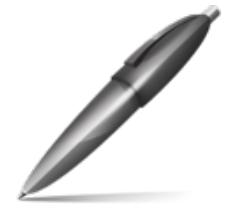

Firmato digitalmente da ONELLI PAOLO  $C=$  IT O=MINISTERO DEL LAVORO E DELLE POLITICHE SOCIALI

**Ministero del Lavoro e delle Politiche Sociali Direzione Generale per la lotta alla povertà e per la programmazione sociale**

Via Fornovo 8, 00192 ROMA

DIVISIONE II

pec: dginclusione.divisione2@pec.lavoro.gov.it mail: dginclusionediv2@lavoro.gov.it [www.lavoro.gov.it](http://www.lavoro.gov.it/)